**TPMS MANAGER**

# **DESCRIPCIÓN DEL SISTEMA**

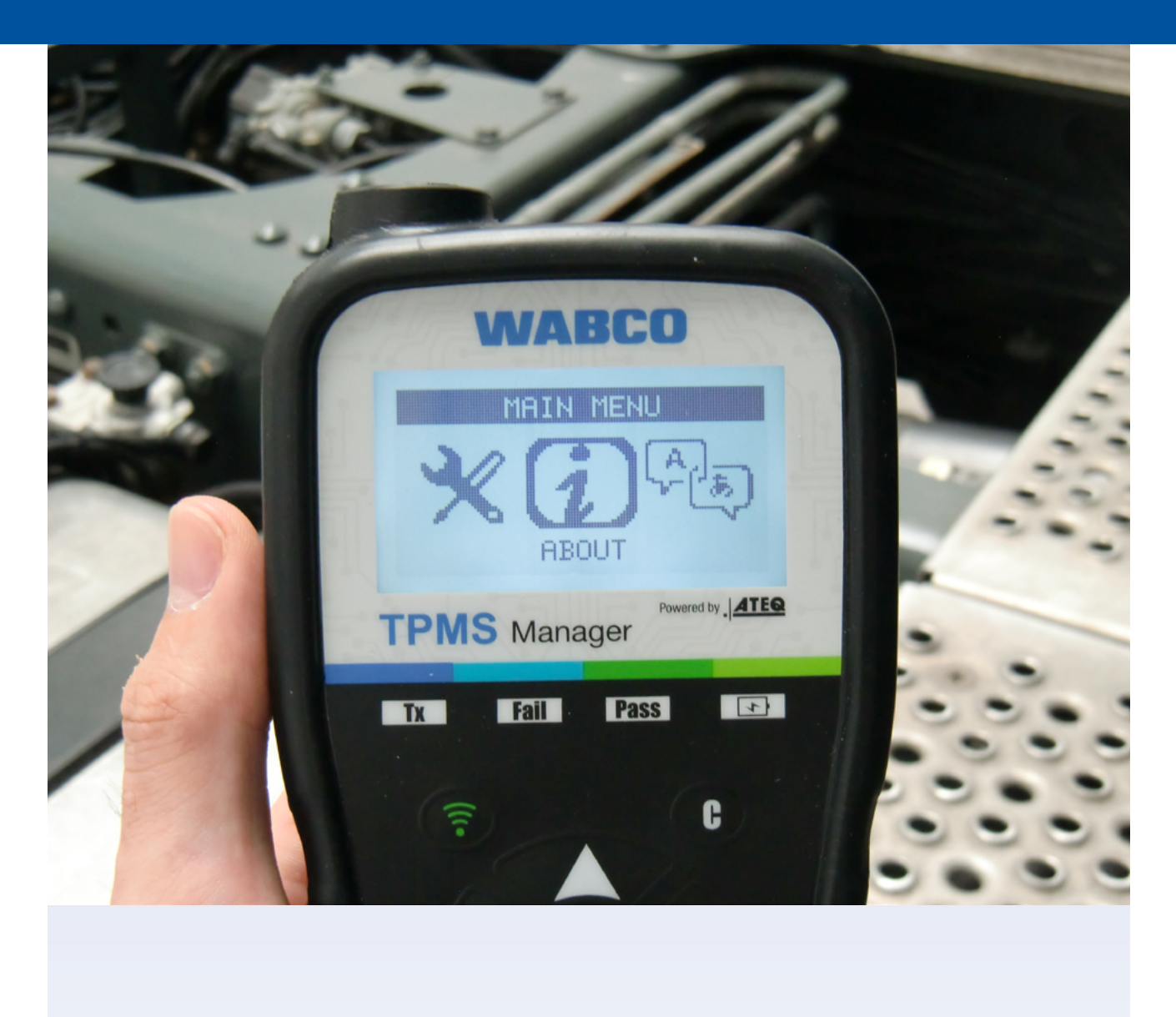

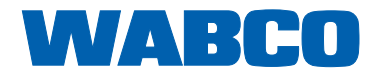

# Índice

# Índice

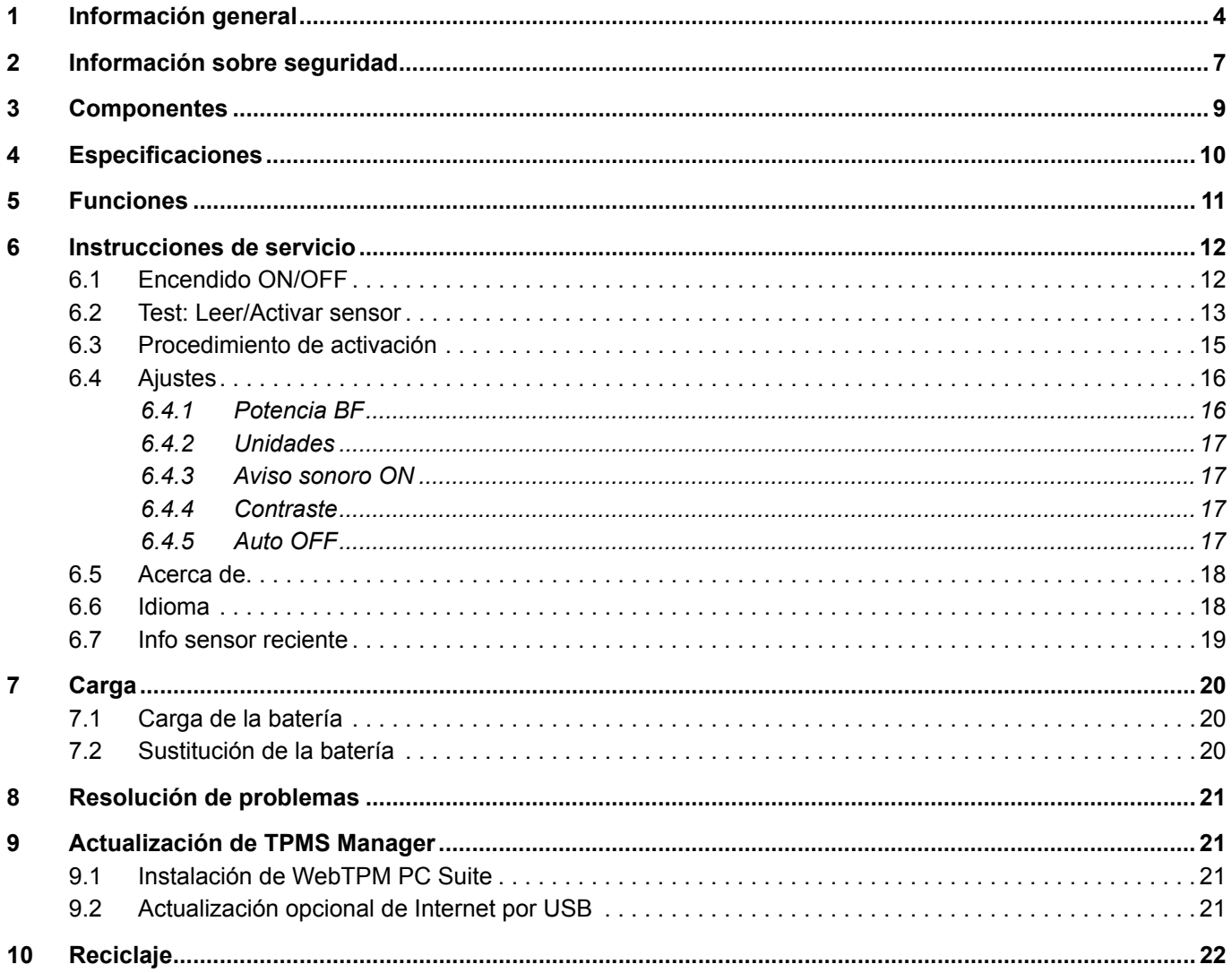

Esta publicación no se actualiza automáticamente. Encontrará la versión más reciente en: http://www.wabco.info/i/730

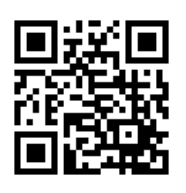

# <span id="page-3-0"></span>**1 Información general**

### **Finalidad del presente documento**

Este documento está destinado a los empleados de taller y diseñado para ayudar a interpretar los fallos existentes en los sensores de presión de los neumáticos OptiTireTM.

#### **Símbolos utilizados**

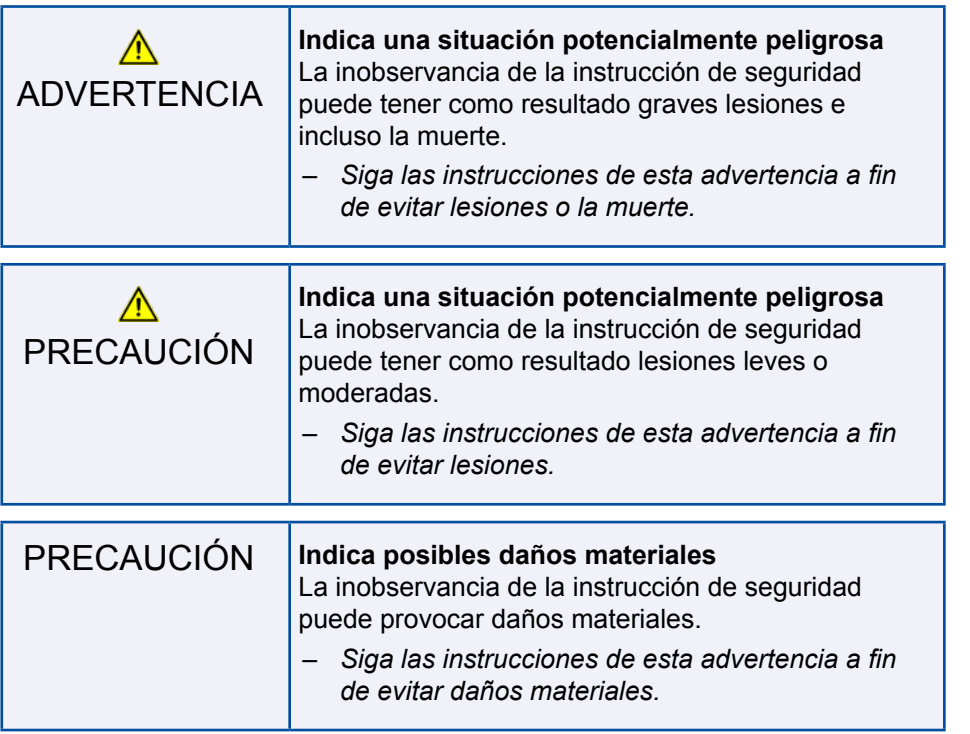

**Información, instrucciones o consejos importantes que se deberán seguir en todo caso.** 

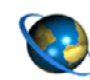

Referencia a información de Internet.

- Paso de una acción
- $\Rightarrow$  Consecuencia de una acción
- **Lista**

#### **Documentación técnica**

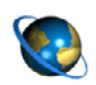

– Abra el catálogo de productos online INFORM de WABCO: [http://inform.wabco-auto.com](http://inform.wabco-auto.com%20)

– Busque los documentos introduciendo el nombre del documento.

El catálogo de productos online INFORM de WABCO le ofrece un cómodo acceso a toda la documentación técnica.

Todos los documentos están disponibles en formato PDF. Por favor, contacte con su distribuidor WABCO para obtener versiones impresas.

Por favor, tenga en cuenta que las publicaciones no siempre están disponibles en todos los idiomas.

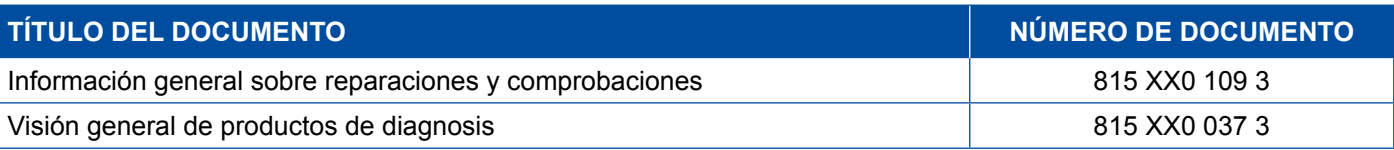

\*Código de idioma XX: 01 = inglés, 02 = alemán, 03 = francés, 04 = español, 05 = italiano, 06 = neerlandés, 07 = sueco, 08 = ruso, 09 = polaco, 10 = croata, 11 = rumano, 12 = húngaro, 13 = portugués (Portugal), 14 = turco, 15 = checo, 16 = chino, 17 = coreano, 18 = japonés, 19 = hebreo, 20 = griego, 21 = árabe, 24 = danés, 25 = lituano, 26 = noruego, 27 = esloveno, 28 = finés, 29 = estonio, 30 = letón, 31 = búlgaro, 32 = eslovaco, 34 = portugués (Brasil), 35 = macedonio, 36 = albanés, 97 = alemán/inglés 98 = multilingüe, 99 = no verbal

#### **Estructura de la referencia WABCO**

Las referencias WABCO constan de 10 dígitos.

Fecha de producción

umern  $001$ 5198 411 141 500 n

Dígito de estado

Tipo de dispositivo

Variante

- 0 = nuevo dispositivo (dispositivo completo)
- 1 = nuevo dispositivo (subensamblaje)
- 2 = kit de reparación o subensamblaje
- 4 = pieza de componente
- 7 = dispositivo de sustitución
- R = Reman

#### **Elija piezas originales WABCO**

Las piezas originales WABCO están fabricadas con materiales de elevada calidad y son comprobadas rigurosamente antes de salir de nuestras fábricas. También puede estar seguro de que la calidad de cada producto de WABCO se ve reforzada por la excelente red de servicio de atención al cliente WABCO.

Como proveedor líder del sector, WABCO colabora con los principales fabricantes de equipamiento original del mundo, y cuenta asimismo con la experiencia y la capacitación necesarias para satisfacer los estándares de producción más estrictos. La calidad de cada pieza original WABCO se ve reforzada por:

### **Información general**

- herramientas fabricadas para la producción en serie
- auditorías periódicas a los subproveedores
- comprobaciones de fin-de-línea exhaustivas
- estándares de calidad < 50 PPM

**La instalación de réplicas puede costar vidas: las piezas originales WABCO protegen su negocio.**

#### **Servicios adicionales WABCO**

Este es el paquete que recibirá junto con una pieza original WABCO:

- 24 meses de garantía del producto
- **Entrega al día siguiente**
- Asistencia técnica de WABCO
- Cursos de formación profesional de la WABCO Academy
- Acceso a herramientas de diagnosis y apoyo de la red de WABCO Service Partners
- Fácil tramitación de reclamaciones
- Además, naturalmente, la confianza en que se cumplen los rigurosos estándares de calidad de los fabricantes de equipamiento original

### **WABCO Service Partners**

WABCO Service Partners: su red de confianza. Puede acceder a 2000 talleres de alta calidad con más de 6000 mecánicos especialistas, todos ellos con la cualificación necesaria para cumplir los exigentes estándares de WABCO y provistos de nuestra tecnología de diagnóstico y soporte de sistemas de vanguardia.

#### **Su contacto directo con WABCO**

Además de nuestros servicios online, miembros cualificados del personal estarán a su disposición en nuestros WABCO Service Partners para ayudarle a encontrar respuesta a cualquier cuestión técnica o empresarial que pudiera plantear.

Contáctenos si necesita asistencia:

- Encontrar el producto adecuado
- Búsqueda del producto adecuado
- Formación

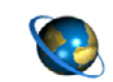

Aquí podrá encontrar su distribuidor WABCO: <http://www.wabco-auto.com/en/how-to-find-us/contact/>

# <span id="page-6-0"></span>**2 Información sobre seguridad**

#### **Observe todas las disposiciones e instrucciones necesarias:**

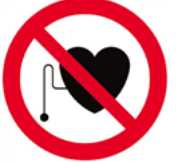

**!** ADVERTENCIA: Este producto emite ondas electromagnéticas y generadas electrónicamente que podrían interferir en el funcionamiento seguro de los marcapasos. Las personas con marcapasos no deberían utilizar nunca este producto.

- Lea detenidamente esta publicación. Observe todas las instrucciones y la información general y de seguridad para evitar lesiones personales y daños en la propiedad. WABCO solo garantiza la seguridad, fiabilidad y rendimiento de sus productos y sistemas si se observa toda la información contenida en esta publicación.
- Cumpla siempre las especificaciones e instrucciones del fabricante del vehículo.
- Observe todas las normativas sobre accidentes de la empresa correspondiente, así como todas las normativas regionales y nacionales.

### **Observe todas las disposiciones para un entorno laboral seguro:**

- Solo los técnicos instruidos y cualificados podrán realizar trabajos en el vehículo.
- No utilizar con los circuitos eléctricos conectados.
- Riesgo de atrapamiento.
- Utilizar gafas protectoras (usuario y otras personas presentes).
- Las actuaciones de pedal pueden provocar graves lesiones si hay personas en las inmediaciones del vehículo. Asegúrese de que los pedales no se puedan actuar del siguiente modo:
	- Ponga la caja de cambios en "punto muerto" y accione el freno de mano.
	- Calce el vehículo para evitar que se desplace.
	- Coloque una nota de forma visible sobre el volante en la que se explique que se están realizando trabajos en el vehículo y que no se deben tocar los pedales.
- **Para reducir el riesgo de incendio, no utilice la herramienta cerca de contenedores abiertos o de** líquidos inflamables.
- No la utilice si es posible que existan gases o vapores explosivos.
- Mantenga la herramienta apartada de las fuentes de calor.
- No utilizar la herramienta con la cubierta de la batería retirada.
- Este equipo cumple con la parte 15 de la normativa de la FCC
- Su operación está sujeta a dos condiciones:
	- este dispositivo no debe causar interferencias perjudiciales, y
	- este dispositivo debe aceptar todas las interferencias que reciba, incluyendo aquellas que ocasionen un funcionamiento no deseado o indebido.

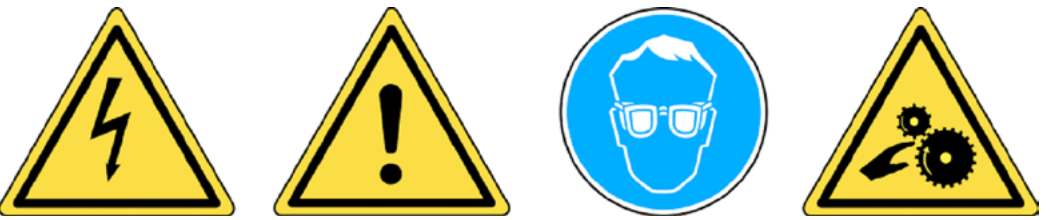

**!** Lea la información sobre la garantía, seguridad <sup>y</sup> reciclaje que aparece al final de esta guía de usuario.

### **A** ¡PRECAUCIÓN!

Su herramienta de monitorización de presión de los neumáticos (TPM) está diseñada para ser duradera, segura y fiable si se utiliza correctamente.

Todos los TPMS Managers están concebidos para ser utilizados exclusivamente por técnicos de automoción instruidos y cualificados o en un entorno de talleres de reparación de la industria ligera. Por favor, lea todas las instrucciones antes del uso. Siga siempre estas instrucciones de seguridad. Si tiene alguna duda acerca del uso seguro o fiable de esta herramienta, llame a su proveedor local.

### **Limpieza**

Limpie con un paño suave seco o, si es necesario, humedecido. No utilice disolventes químicos agresivos como acetona, diluyente, limpiador de frenos, alcohol, etc., ya que podrían dañar la superficie de plástico.

### **Agua y humedad**

No utilice esta herramienta cuando haya posibilidad de contacto con el agua o inmersión en ella. No derrame nunca líquido de ningún tipo sobre la herramienta.

### **Almacenamiento**

No utilice ni guarde la herramienta en una zona en la que esté expuesta a la luz solar directa o al exceso de humedad.

# <span id="page-8-0"></span>**3 Componentes**

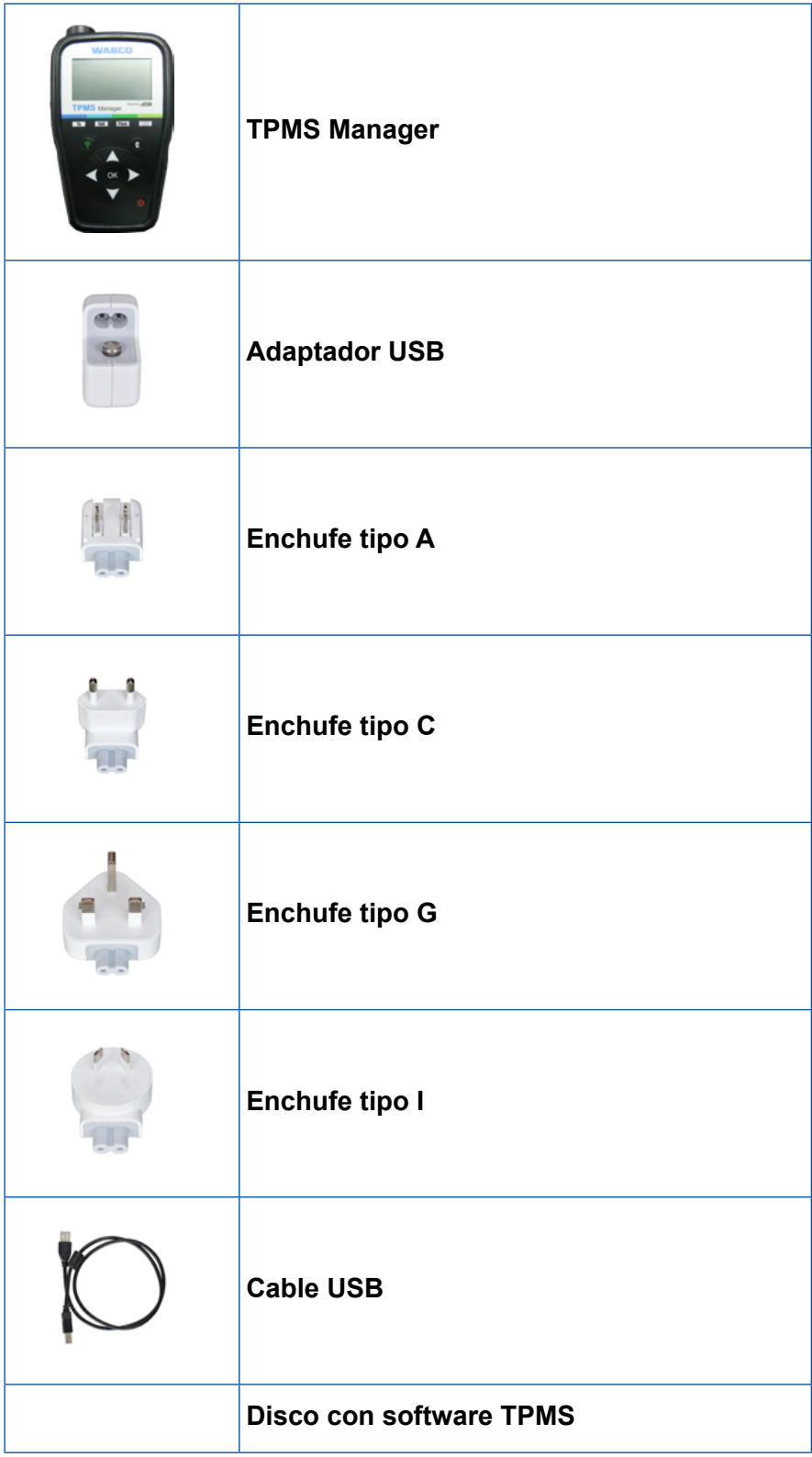

×.

# <span id="page-9-0"></span>**4 Especificaciones**

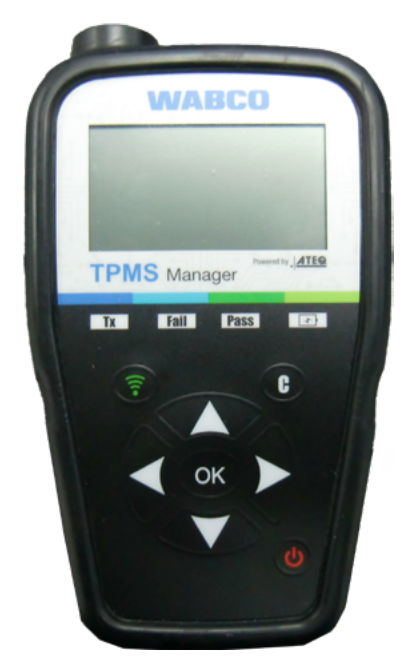

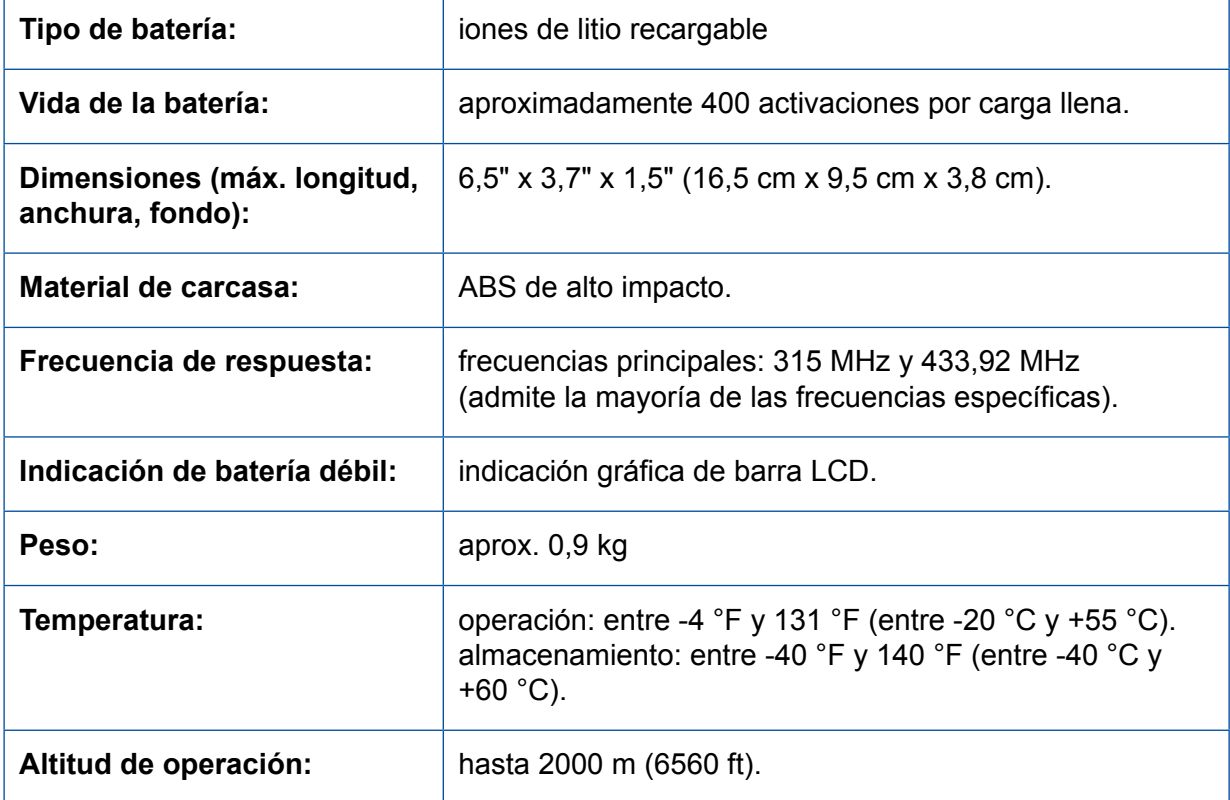

# <span id="page-10-0"></span>**5 Funciones**

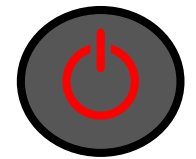

Interruptor de encendido<br>ON/OFF

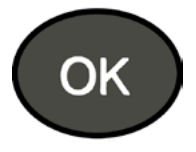

Siguiente, continuar o<br>confirmar

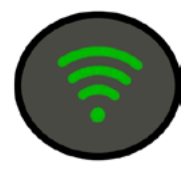

Probar o activar el sensor

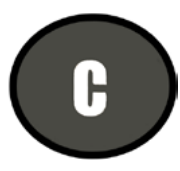

 $\mathbf{b}$  Cancelar, paso anterior

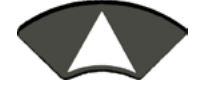

Navegar a selección "arriba"

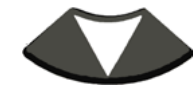

Navegar a selección "abajo"

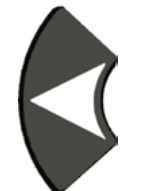

Navegar a selección "izquierda"

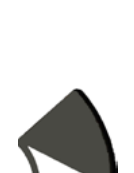

Navegar a selección "derecha"

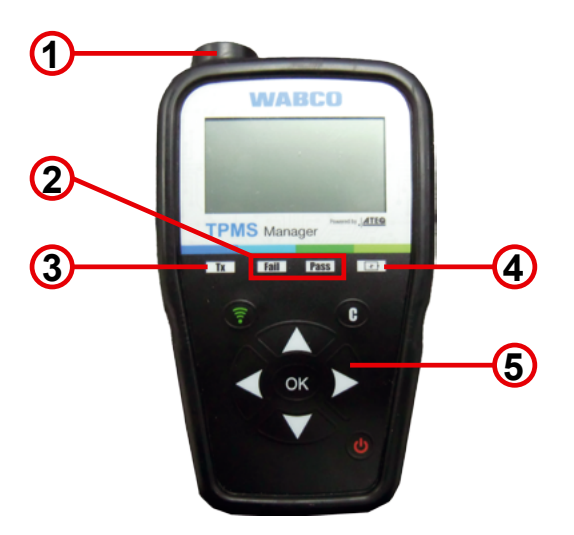

- **1** Antena
- **2** Lámparas de resultado
- **3** Lámpara de activación

**4** Indicador de carga de batería y lámpara de batería débil

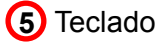

# <span id="page-11-0"></span>**6 Instrucciones de servicio**

### **6.1 Encendido ON/OFF**

- Pulse el *Interruptor de encendido ON/OFF* una vez para encender el TPMS Manager
	- $\Rightarrow$  1. Visualización de la versión de software utilizada actualmente

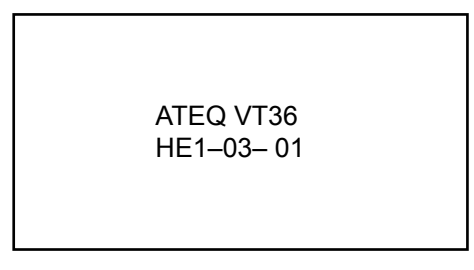

 $\Rightarrow$  2. Visualización del menú principal

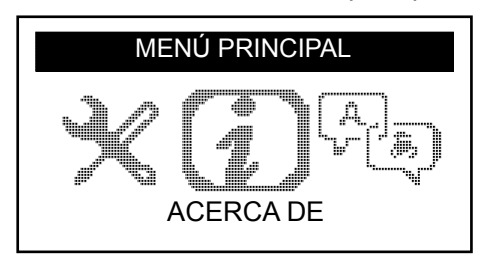

- Mantener pulsado el *Interruptor de encendido ON/OFF* **hasta 3 segundos** para mostrar el nivel de batería
	- $\Rightarrow$  Visualización del nivel de batería

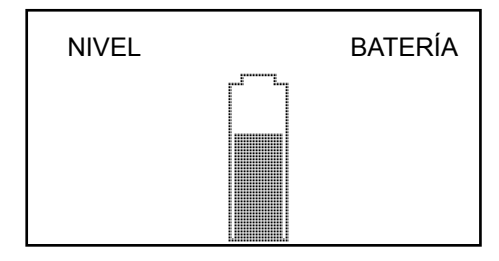

– Mantener pulsado el *Interruptor de encendido ON/OFF* **más de 3 segundos** para apagar el TPMS Manager.

### <span id="page-12-0"></span>**6.2 Test: Leer/Activar sensor**

Antes de realizar el mantenimiento de los neumáticos/las ruedas utilizando su TPMS Manager, active cada uno de los sensores del vehículo para asegurarse de que funcionan correctamente. Esto garantizará la exclusión de su responsabilidad sobre los sensores previamente dañados o defectuosos.

Este procedimiento no cambiará los ajustes del vehículo, ya que este todavía no se habrá puesto en modo de aprendizaje/readaptación. Este procedimiento le permite identificar rápidamente los sensores dañados o defectuosos, ya que algunos vehículos no indican un estado dañado o defectuoso del sensor en el cúmulo de instrumentos hasta que hayan transcurrido 20 minutos.

– Use *izquierda* o *derecha* en el menú principal para seleccionar *ACTIVAR SENSOR*

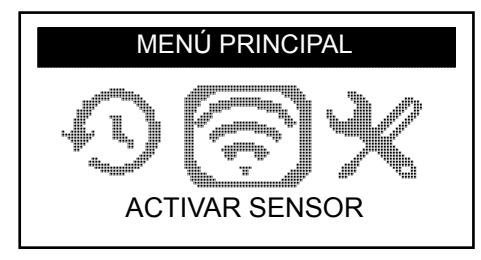

- Pulse *OK*
	- Ö Se visualiza el *submenú SELECCIÓN DEL SENSOR*

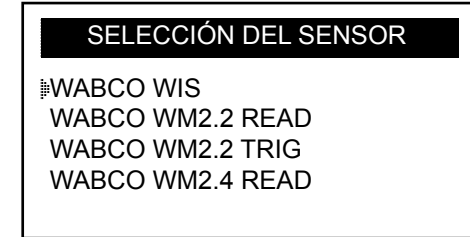

#### **Sensores disponibles**

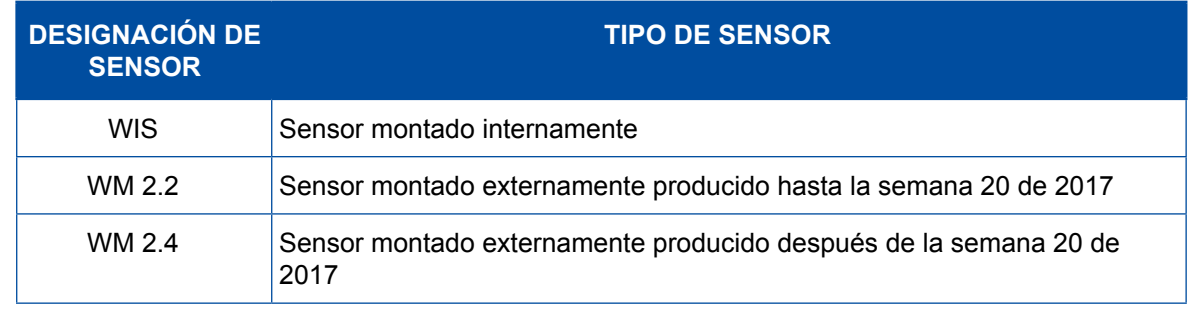

- Utilice *arriba* y *abajo* para seleccionar el sensor
- Pulse *OK* para confirmar
	- $\Rightarrow$  El TPMS Manager está listo para activar el sensor

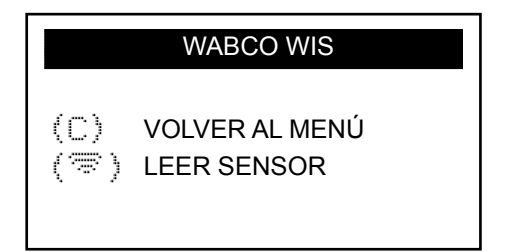

- Mantenga el TPMS Manager a una distancia de 5 cm con respecto al sensor que desee comprobar
- Pulse el botón *Activar sensor* y espere a que suene un pitido
	- $\Rightarrow$  Se visualizan los datos del sensor (ejemplo: WABCO WIS)

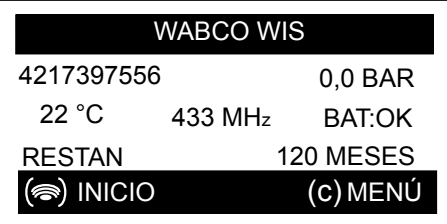

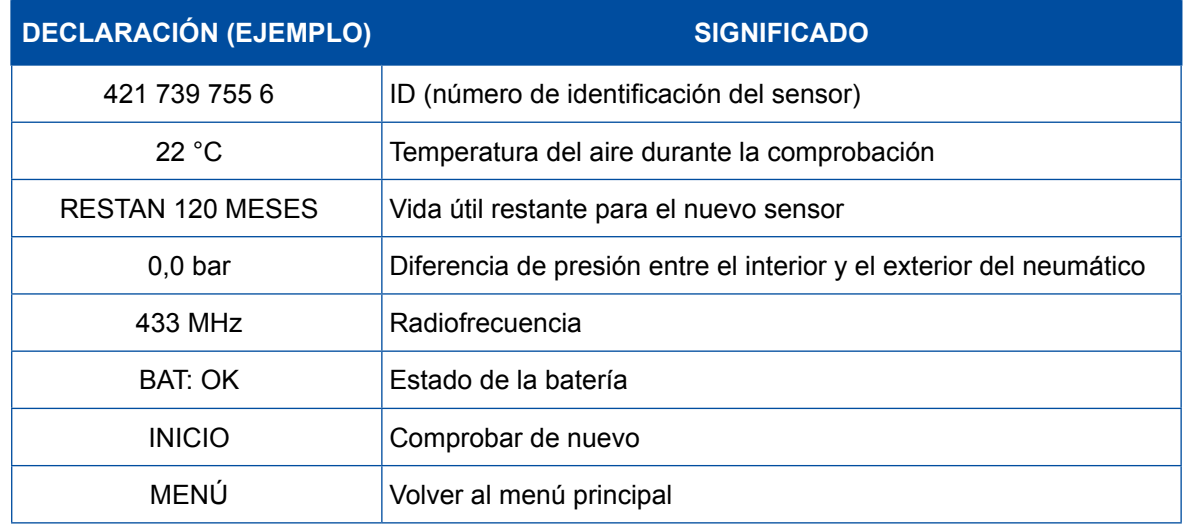

**El estado de la batería y la temperatura de los sensores montados internamente solo se visualizarán** cuando se lea el sensor. En el modo de activación, solo se visualizan la ID y la presión.

### <span id="page-14-0"></span>**6.3 Procedimiento de activación**

Los sensores se pueden verificar en cualquier orden.

El software de diagnosis OptiTire™ ofrece la opción de activar todos los sensores en orden secuencial. Al elegir esta opción, la comprobación se realiza en el sentido contrario al de las agujas del reloj comenzando por la rueda delantera izquierda. En el caso de las ruedas gemelas, se verifica primero la rueda izquierda (en el sentido de la marcha).

Activación de los sensores en orden secuencial:

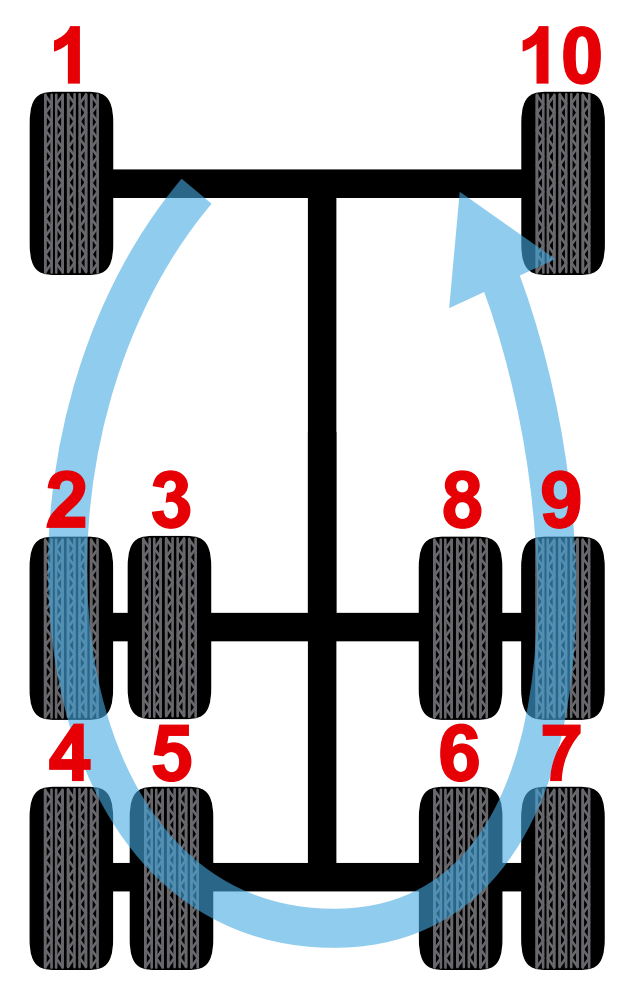

### <span id="page-15-0"></span>**6.4 Ajustes**

– Use izquierda o derecha en el menú principal para seleccionar AJUSTES

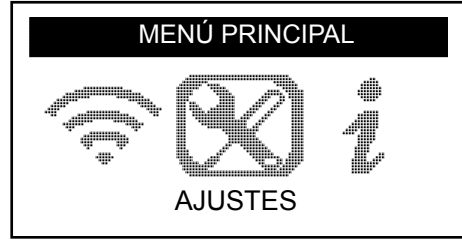

#### – Pulse *OK*

Ö Se visualiza el submenú *AJUSTES*

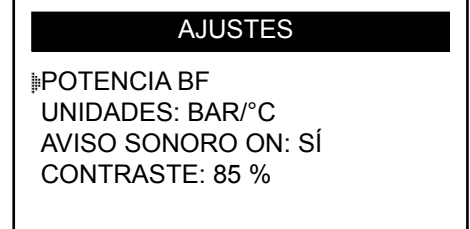

– Use *arriba* o *abajo* en el menú de ajustes para navegar

### **6.4.1 Potencia BF**

*POTENCIA BF* significa baja frecuencia. La sensibilidad de los sensores se corresponde con el grosor del neumático. Por esta razón, la potencia es ajustable. Puede cambiar entre los ajustes PREDET. y 0-100% para cada sensor.

- Use *arriba* o *abajo* para seleccionar POTENCIA BF
- Pulse *OK* para abrir el submenú POTENCIA BF
- Use *arriba* o *abajo* para seleccionar un sensor
- Pulse *OK*
- Pulse *arriba, izquierda* o *derecha* para aumentar la potencia
- Pulse *abajo* para disminuir la potencia o cambiar a PREDET.
- Pulse *OK* para confirmar
- Pulse *C* para volver al menú de ajustes

### <span id="page-16-0"></span>**6.4.2 Unidades**

El TPMS Manager puede medir la temperatura y la presión del aire en grados centígrados o Fahrenheit. Las unidades se pueden cambiar en el menú de ajustes.

- Use *arriba* o *abajo* para seleccionar UNIDADES
- Pulse *OK* para introducir el submenú SELECCIÓN DE UNIDAD
- Use *arriba* o *abajo* para seleccionar una unidad
- Pulse *OK* para confirmar
- Pulse *C* para volver al menú de ajustes

Unidades admitidas:

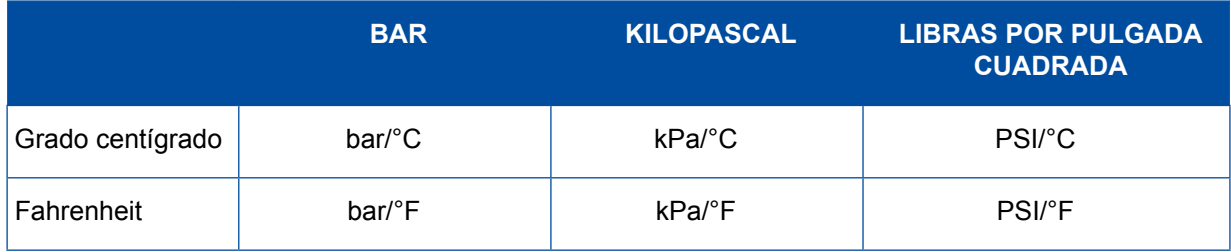

### **6.4.3 Aviso sonoro ON**

El TPMS Manager puede hacer sonar un zumbador cuando se verifica un sensor. El zumbador se puede conectar o desconectar en el menú de ajustes.

- Use *arriba* o *abajo* para seleccionar AVISO SONORO ON
- Pulse *OK*
- Use *arriba, abajo, izquierda* o *derecha* para conectar o desconectar
- Pulse *OK* para confirmar
- Pulse *C* para volver al menú de ajustes

### **6.4.4 Contraste**

El nivel de contraste de LCD se puede ajustar entre 0% y 100% en el menú de ajustes.

- Use *arriba* o *abajo* para seleccionar CONTRASTE
- Pulse *OK*
- Use *arriba, izquierda o derecha* para aumentar el contraste
- Pulse *abajo* para disminuir el contraste
- Pulse *OK* para confirmar
- Pulse *C* para volver al menú de ajustes

### **6.4.5 Auto OFF**

El TPMS Manager puede apagarse automáticamente tras un período de inactividad determinado. Se puede ajustar un tiempo de entre 1 minuto y 60 minutos o desactivar la función.

- Use *abajo* para seleccionar AUTO OFF
- Pulse *OK*
- Use *arriba, izquierda* o *derecha* para aumentar el período de tiempo
- Pulse *abajo* para disminuir el período de tiempo o cambiar a INACTIVO
- Pulse *OK* para confirmar
- Pulse *C* para volver al menú de ajustes

### <span id="page-17-0"></span>**6.5 Acerca de**

El menú "Acerca de" muestra la versión actual del software e información acerca del dispositivo.

– Use *izquierda* o *derecha* en el menú principal para seleccionar *ACERCA DE*

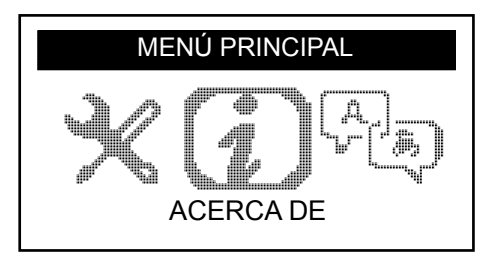

- Pulse *OK*
	- $\Rightarrow$  Se visualiza el submenú ACERCA DE

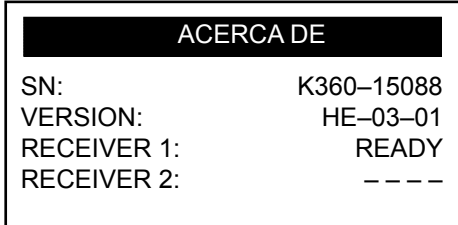

### **6.6 Idioma**

El menú "Idioma" se puede utilizar para cambiar el idioma de todos los menús del TPMS Manager.

– Use *izquierda* o *derecha* en el menú principal para seleccionar *IDIOMA*

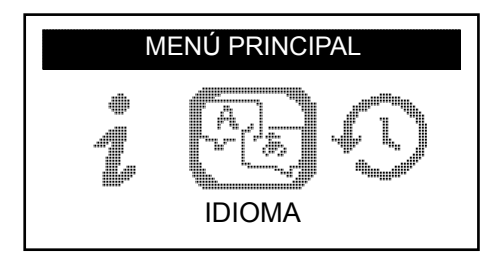

- Pulse *OK*
	- $\Rightarrow$  Se visualiza el menú Idioma

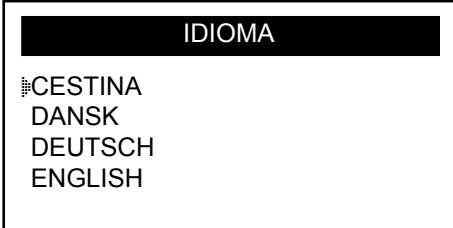

#### **Lista completa (orden alfabético):**

CESTINA, DANSK, DEUTSCH, ENGLISH, ESPAÑOL, FRANÇAIS, HRVATSKI, ITALIANO, MAGYAR, NEDERLANDS, NORSK, POLSKI, PORTUGUÊS, ROMANA, SLOVENCINA, SLOVENSCINA, SUOMI, SVENSKA, TURKCE, РУССКИЙ, תירבע

### <span id="page-18-0"></span>**6.7 Info sensor reciente**

El menú "Info sensor reciente" puede utilizarse para visualizar o eliminar los últimos datos de sensor leídos.

– Use *izquierda* o *derecha* en el menú principal para seleccionar *INFO SENSOR RECIENTE*

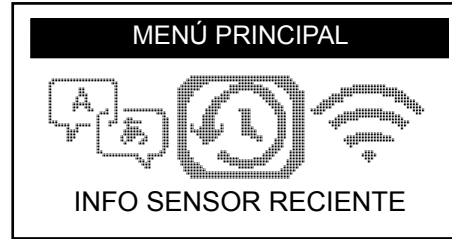

- Pulse *OK*
	- $\Rightarrow$  Se visualiza el menú "Info sensor reciente"

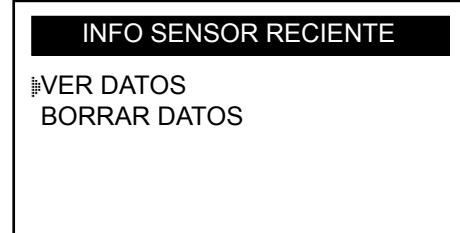

- Use *arriba* o *abajo* para seleccionar VER DATOS\* o BORRAR DATOS
- Pulse *OK* para confirmar
- Pulse *C* para volver al menú de ajustes
	- $\Rightarrow$  \*Si la memoria está vacía, el dispositivo mostrará el mensaje "NO HAY DATOS"

NO HAY DATOS

# <span id="page-19-0"></span>**7 Carga**

Indicación de batería débil

El TPMS Manager funciona con 5 voltios y dispone de un circuito integrado de detección de batería débil. Una batería completamente cargada puede realizar cerca de 400 comprobaciones de sensor (aproximadamente 80-100 coches). Una carga completa dura unas 6 horas.

Cuando la batería está baja, la pantalla de la batería parpadea con el mensaje "DÉBIL".

Cuando la batería está débil, la «barra de estado» aparece cada 10 segundos. La pantalla parará cuando la batería ya no tenga más energía.

### **7.1 Carga de la batería**

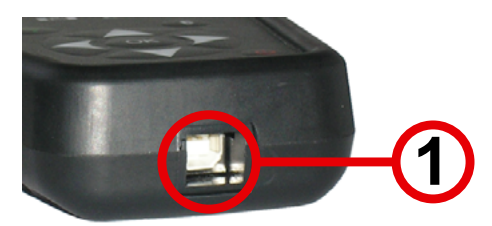

- Conecte el cable USB al puerto USB (1) del TPMS Manager
- Conecte el cable USB al adaptador del cargador
- Conecte el adaptador de cargador a una salida adecuada
	- $\Rightarrow$  La lámpara LED "CARGA" roja se iluminará
	- $\Rightarrow$  Una vez cargada, la lámpara LED "CARGA" se volverá verde

**!** El uso del TPMS Manager con un estado de batería débil no está recomendado porque la transmisión podría no ser fiable.

### **7.2 Sustitución de la batería**

El TPMS Manager se deberá devolver a la fábrica para la sustitución de la batería.

**!** No abra el TPMS Manager ni manipule el sellado unido al TPMS Manager. Una vez roto el sello quedará anulada la garantía.

## <span id="page-20-0"></span>**8 Resolución de problemas**

Si el TPMS Manager no es capaz de activar uno o más de los sensores utilizando la activación electrónica o bien la magnética, compruebe las siguientes posibilidades:

- **El vehículo no tiene un sensor.**
- El sensor, el módulo o la propia ECU podrían estar dañados o defectuosos.
- Su TPMS Manager podría requerir una actualización de software.
- Compruebe los ajustes de tiempo "Auto Off" para la visualización de pantalla.
- Su TPMS Manager está dañado o defectuoso.

# **9 Actualización de TPMS Manager**

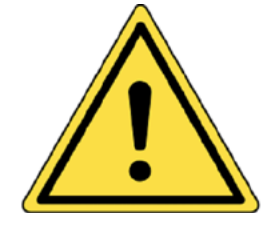

#### **¡Advertencia!**

**No desconecte el TPMS Manager del PC ni apague el ordenador durante el proceso de actualización. Esto podría provocar graves daños en el TPMS Manager.**

Cuando haya disponible un nuevo protocolo, será necesario actualizar su TPMS Manager.

**!** Desconecte temporalmente todo el software antivirus y de bloqueo de spam de su ordenador. Esto es necesario para garantizar una correcta actualización.

### **9.1 Instalación de WebTPM PC Suite**

- Conecte el TPMS Manager al puerto USB del PC
- Encienda el TPMS Manager
- Inserte el CD suministrado junto con el TPMS Manager en la unidad de CD del PC
- Haga clic en el icono de WebTPM
- Siga las instrucciones de la pantalla
- Haga clic en "Finalizar" una vez completada la instalación de WebTPM

**!** Por favor, contacte con su distribuidor para consultar disponibilidad y precios de actualizaciones anuales para su referencia de software.

### **9.2 Actualización opcional de Internet por USB**

- Conecte el TPMS Manager al puerto de Internet USB del PC
- Encienda el TPMS Manager
- Inicie el software WebTPM
- Siga las instrucciones de la pantalla

# <span id="page-21-0"></span>**10 Reciclaje**

**No arroje al cubo de la basura la batería recargable de iones de litio, la herramienta ni los accesorios.**

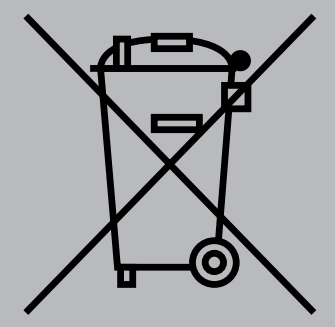

**Estos componentes se deberán recoger y reciclar.**

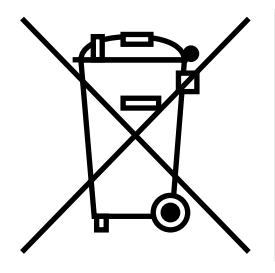

**El cubo de la basura tachado significa que el producto se debe llevar a un punto de recogida por separado al final de su vida útil. Esto se aplica no solo a su TPMS Manager, sino también a cualquier mejora o ampliación marcadas con este signo. No elimine estos productos como residuos urbanos no seleccionados. Para más información, le rogamos contacte con WABCO.**

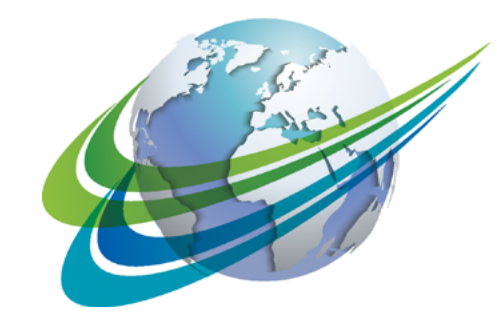

# **NABCO** a **WORLD** of<br>**DIFFERENCE**

**WABCO** (NYSE: WBC) es uno de los proveedores líderes a escala mundial de tecnología y servicios para la mejora de la seguridad, eficiencia y conectividad de los vehículos industriales. Fundada hace casi 150 años, WABCO sigue liderando las innovaciones en lo relativo a la asistencia avanzada al conductor, frenado, control de estabilidad, suspensión, automatización de la transmisión y aerodinámica. Estableciendo lazos con el sector del transporte para seguir trazando la ruta hacia la conducción autónoma, WABCO también actúa como conexión exclusiva entre camiones, remolques, cargas, conductores, socios comerciales y operadores de flota mediante avanzados sistemas de gestión de flota y soluciones móviles. Las ventas de WABCO ascendieron a 2800 millones de dólares en 2016. Con sede central en Bruselas, Bélgica, WABCO emplea a 13 000 profesionales en 40 países. Para obtener más información, visite

#### **www.wabco-auto.com**

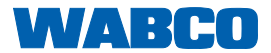